Read PDF How To Install Kodi On Firestick A Step By Step Guide To Install Kodi Expert Amazon Prime Tips And Tricks Web Services Home Tv Digital Mediaamazon User Guides Internet Fire Stick Book 2

Eventually, you will agreed discover a supplementary experience and finishing by spending more cash. yet when? attain you say you will that you require to acquire those all needs as soon as having significantly cash? Why dont you try to acquire something basic in the beginning? Thats something that will guide you to comprehend even more nearly the globe, experience, some places, gone history, amusement, and a lot more?

It is your utterly own get older to appear in reviewing habit. in the course of guides you could enjoy now is **How To Install Kodi On Firestick A Step By Step Guide To Install Kodi Expert Amazon Prime Tips And Tricks Web Services Home Tv Digital Mediaamazon User Guides Internet Fire Stick Book 2** below.

### **5BB - CLARENCE ROWAN**

What are Kodi Builds? When you install Kodi and run it for the first time, what you see is the default interface with the default Kodi skin called 'Estuary.' After installing Kodi, you also need addons to start watching your favorite shows and movies. That's why, you go about installing various addons individually.

Install Kodi on Firestick, Fire TV, and Fire TV Cube with AppStarter. AppStarter is a great tool to install and manage apps. Users can easily use this application to update Kodi when a new version is available without going through the entire installation process again. Use the steps below to Install Kodi on Firestick with AppStarter:

6. Install Kodi addons and repositories. After installing Kodi on Fire Stick, the next step is to install Kodi addons and repositories to view content. You can refer to our list of best legal Kodi ...

**How to Install Kodi on a FireStick**

**How to Use Kodi | Ultimate Beginner's Guide for Kodi**

# **(2019 ...**

**How To Install Kodi On Fire Stick/Fire TV? [100% Working ...**

**How to Install Kodi 18.5 on Firestick [New & Faster Method ...**

Follow the steps below to install Kodi on your FireStick: Power on your Amazon Fire TV Stick. Go to Settings > My Fire TV. Open Developer Options. Turn On Apps from Unknown Sources. Go to the Fire Stick homepage and navigate to the " Search " icon on the top left of your screen. Type " ...

This step-by-step tutorial will show you how to install Kodi on Android Box and enjoy unlimited movies, tv shows, live streams, sports, and more. Due to the recent crackdown of people selling loaded Kodi boxes, some Android TV Box manufacturers are shipping these devices without the popular application already installed.

The guide will show you how to install the latest, stable version or you can also choose to use the link for Kodi 17.6. It is becoming more and more important to protect yourself online. This can easily be done using a VPN that stops your internet provider from being able to see what you are accessing online.

# **How to Install and Configure Add-Ons in Kodi HOW-TO:Install Kodi for Windows - Official Kodi Wiki Downloads | Kodi | Open Source Home Theater Software How to install kodi on firestick | TechRadar**

Before using it, you need to know how to install Kodi. Installing Kodi on your Android smartphone or tablet has never been easier. The app is now available on the Google Play Store.

Follow the steps below to install Exodus redux on your Kodi: 1) Open your Kodi, click Settings (the gear icon). 2) Click File manager . 3) Double click Add Source , then click None . 4) Type the following URL , or copy and paste the following URL in your Kodi, and click OK . 5) Enter a name to ...

**How to Install Kodi for Windows PC, Tablet, Phone, Laptops ...**

HOW-TO:Install Kodi for Android. This page describes how to install Kodi, either from an app "store" such as Google Play, or manually from an APK file. 1 Installing Kodi from the Google Play Store 1.1 Google Play - stable. 1.2 Google Play - beta testing.

#### **How To Install Kodi On**

Once the Install has finished do not run Kodi until the remainder of these steps have been completed. Navigate to where you just installed Kodi and look for the file kodi.exe Create a shortcut to kodi.exe. Usually by right clicking on the kodi.exe file and selecting Send to then desktop (create shortcut)

# **HOW-TO:Install Kodi for Windows - Official Kodi Wiki**

Still, installing Kodi on a Fire TV Cube or Fire TV Stick is easier than you might think. You don't have to root your device, and you can accomplish the whole process in about 5 minutes, if you ...

# **How to Install Kodi on Amazon Firestick | Tom's Guide**

HOW-TO:Install Kodi for Android. This page describes how to install Kodi, either from an app "store" such as Google Play, or manually from an APK file. 1 Installing Kodi from the Google Play Store 1.1 Google Play - stable. 1.2 Google Play - beta testing.

#### **HOW-TO:Install Kodi for Android - Official Kodi Wiki**

In this section, we will go through all the platforms on which Kodi is available and show you how to install Kodi on your device easily. Along with that, we will also share some articles with detailed instructions in case you want to have a better idea about the installation process.

#### **How to Install Kodi on Any Device in 2019 | Beebom**

Install Kodi on Firestick, Fire TV, and Fire TV Cube with AppStarter. AppStarter is a great tool to install and manage apps. Users can easily use this application to update Kodi when a new version is available without going through the entire installation process again. Use the steps below to Install Kodi on Firestick with AppStarter:

### **How to Install Kodi 18.5 on Firestick [New & Faster Method ...**

Follow the steps below to install Kodi on your FireStick: Power on your Amazon Fire TV Stick. Go to Settings > My Fire TV. Open Developer Options. Turn On Apps from Unknown Sources. Go to the Fire Stick homepage and navigate to the " Search " icon on the top left of your screen. Type " ...

#### **How to Install Kodi 18.5 on FireStick in 2 Minutes ...**

How to download and install Kodi 17.6 Krypton Scroll down the Kodi downloads page until you see the "Older Releases" heading. Click on the "here" link. Click on the operating system of your choice. On the next screen, you'll be prompted to select an operating system version. Now, locate the 17.6 ...

#### **How to download + install Kodi 18 or 17.6 on any device ...**

Download the latest Kodi for Windows. Click the Kodi file you downloaded to start the Installer. Click the "Run" button. When prompted click "Next". Once completed click "Finish" to close the Installer. Complete you now have Kodi installed onto Windows.

### **How to Install Kodi for Windows PC, Tablet, Phone, Laptops ...**

This step-by-step tutorial will show you how to install Kodi on Android Box and enjoy unlimited movies, tv shows, live streams, sports, and more. Due to the recent crackdown of people selling loaded Kodi boxes, some Android TV Box manufacturers are shipping these devices without the popular application already installed.

### **How To Install Kodi On Android Box In Less Than 5 Minutes**

Join the millions already enjoying Kodi. This means that you should provide your own content from a local or remote storage location, DVD, Blu-Ray or any other media carrier that you own. Additionally Kodi allows you to install third-party plugins that may provide access to content that is freely available on the official content provider website.

#### **Downloads | Kodi | Open Source Home Theater Software**

What are Kodi Builds? When you install Kodi and run it for the first time, what you see is the default interface with the default Kodi skin called 'Estuary.' After installing Kodi, you also need addons

to start watching your favorite shows and movies. That's why, you go about installing various addons individually.

### **How to Use Kodi | Ultimate Beginner's Guide for Kodi (2019 ...**

Before using it, you need to know how to install Kodi. Installing Kodi on your Android smartphone or tablet has never been easier. The app is now available on the Google Play Store.

# **How to install and use Kodi on Android for the best experience**

6. Install Kodi addons and repositories. After installing Kodi on Fire Stick, the next step is to install Kodi addons and repositories to view content. You can refer to our list of best legal Kodi ...

# **How To Install Kodi On Fire Stick/Fire TV? [100% Working**

**...**

Select the destination folder where you want to install Kodi and hit 'Next' Kodi should now start installing onto your system; Once the installation is finished, check 'Run Kodi' checkbox and click 'Finish'. How to Install Kodi on Windows 10 (v16 Jarvis) You can download Kodi'sv16 Jarvis version from Kodi's official website.

# **How to Install Kodi 17.6 Krypton & v16 on Windows (Step By ...**

Head to System > Add-ons and make sure that "Unknown sources" is enabled. Next, download the ZIP file for the repository you want to browse, and make sure it's saved somewhere on the same computer as Kodi. Head back to the Add-ons section in the

main menu, this time clicking Add-ons in the sidebar to bring up the Add-ons screen.

### **How to Install and Configure Add-Ons in Kodi**

Follow the steps below to install Exodus redux on your Kodi: 1) Open your Kodi, click Settings (the gear icon). 2) Click File manager . 3) Double click Add Source , then click None . 4) Type the following URL , or copy and paste the following URL in your Kodi, and click OK . 5) Enter a name to ...

### **How to Install Exodus on Kodi [December 2019 Update ...**

1. How to install Kodi on iPhone/iPad without jailbreaking 2. How to install Kodi on Android and Android TV 3. How to install and use Kodi on Windows 4. How to install and set up Kodi on Xbox One ...

### **How to install kodi on firestick | TechRadar**

The guide will show you how to install the latest, stable version or you can also choose to use the link for Kodi 17.6. It is becoming more and more important to protect yourself online. This can easily be done using a VPN that stops your internet provider from being able to see what you are accessing online.

#### **How to Install Kodi on a FireStick**

Learn how to install Kodi add-ons three different ways! Our guide covers installing default add-ons, adding new repositories, and installing from zip files.

Join the millions already enjoying Kodi. This means that you should provide your own content from a local or remote storage location, DVD, Blu-Ray or any other media carrier that you own. Additionally Kodi allows you to install third-party plugins that may provide access to content that is freely available on the official content provider website.

How to download and install Kodi 17.6 Krypton Scroll down the Kodi downloads page until you see the "Older Releases" heading. Click on the "here" link. Click on the operating system of your choice. On the next screen, you'll be prompted to select an operating system version. Now, locate the 17.6 ...

#### **How To Install Kodi On**

Learn how to install Kodi add-ons three different ways! Our guide covers installing default add-ons, adding new repositories, and installing from zip files.

### **How to install and use Kodi on Android for the best experience**

Download the latest Kodi for Windows. Click the Kodi file you downloaded to start the Installer. Click the "Run" button. When prompted click "Next". Once completed click "Finish" to close the Installer. Complete you now have Kodi installed onto Windows. Still, installing Kodi on a Fire TV Cube or Fire TV Stick is easier than you might think. You don't have to root your device, and you can accomplish the whole process in about 5 minutes, if you ...

In this section, we will go through all the platforms on which Kodi is available and show you how to install Kodi on your device easi-

ly. Along with that, we will also share some articles with detailed instructions in case you want to have a better idea about the installation process.

#### **How to Install Kodi on Amazon Firestick | Tom's Guide**

Once the Install has finished do not run Kodi until the remainder of these steps have been completed. Navigate to where you just installed Kodi and look for the file kodi.exe Create a shortcut to kodi.exe. Usually by right clicking on the kodi.exe file and selecting Send to then desktop (create shortcut)

# **How to Install Kodi 18.5 on FireStick in 2 Minutes ... HOW-TO:Install Kodi for Android - Official Kodi Wiki How to Install Kodi 17.6 Krypton & v16 on Windows (Step By ...**

#### **How to Install Exodus on Kodi [December 2019 Update ...**

1. How to install Kodi on iPhone/iPad without jailbreaking 2. How to install Kodi on Android and Android TV 3. How to install and use Kodi on Windows 4. How to install and set up Kodi on Xbox One ...

Head to System > Add-ons and make sure that "Unknown sources" is enabled. Next, download the ZIP file for the repository you want to browse, and make sure it's saved somewhere on the same computer as Kodi. Head back to the Add-ons section in the main menu, this time clicking Add-ons in the sidebar to bring up the Add-ons screen.

Select the destination folder where you want to install Kodi and hit 'Next' Kodi should now start installing onto your system; Once the installation is finished, check 'Run Kodi' checkbox and click 'Finish'. How to Install Kodi on Windows 10 (v16 Jarvis) You can

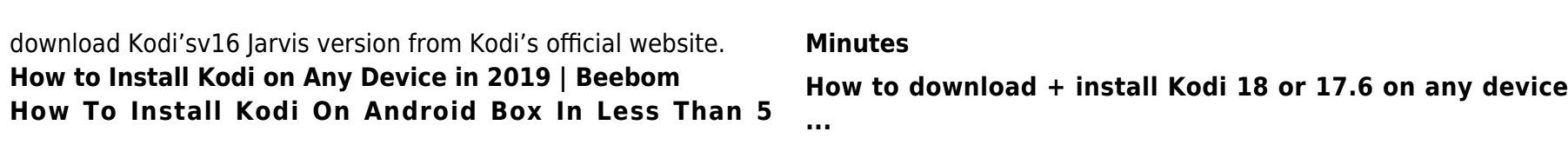